# Parcours EMI 2de : Evaluer la fiabilité des images circulant sur les réseaux sociaux et le web

## *Attendus du niveau*

*Notions et compétences info-documentaires d'Éducation aux Médias et à l'Information travaillées en référence :*

- *- aux programmes de SNT en 2de GT (séquences sur la photographie numérique, les réseaux sociaux et le web) et de français en 2de pro (séquence "S'informer, informer")*
- *- au Cadre de Références des Compétences Numériques (CRCN) : "Information et données : évaluer la fiabilité et la pertinence de diverses sources.*
- *- au programme EMI : distinguer les sources d'information, s'interroger sur la validité et sur la fiabilité d'une information, son degré de pertinence.*

Diffusées sur le web ou postées sur les réseaux sociaux, de plus en plus d'images étonnantes, voire choquantes, dénonçant des situations injustes nous interrogent, nous interpellent, parfois nous indignent… Mais comment être sûr qu'elles représentent bien ce qui est dénoncé dans les posts ou les commentaires ?

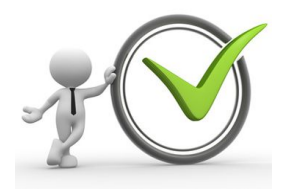

Exercer son esprit critique et s'interroger sur leur véracité, leur fiabilité, demande quelques réflexes et quelques connaissances que nous te proposons d'acquérir lors de cette séance :

- bien observer et analyser les images,
- repérer les incohérences éventuelles, les indices factuels
- reconnaître les différentes possibilités de détournement et de manipulation des images
- vérifier une image en utilisant un moteur de recherche inversée d'images.

#### *Focus sur des notions essentielles*

## **L'image comme média d'information**

L'image, et particulièrement la photographie, comme média d'information pose la question du sens, de l'information qu'elle transmet. En effet, une image est polysémique : elle peut avoir plusieurs sens, plusieurs interprétations. Elle peut également être facilement modifiée, de différentes façons, sans qu'on puisse le remarquer au premier regard si on n'a pas le cliché original. Enfin, les photographies sont aujourd'hui diffusées très rapidement, notamment par les réseaux sociaux, par n'importe quel internaute, venues des quatre coins de la planète.

## **Evaluer la fiabilité d'une image**

Savoir évaluer une image pour pouvoir donner du crédit à l'information qu'elle est censée transmettre est donc indispensable : qui est l'auteur de la photo ? Est-ce lui qui la diffuse ? sinon, qui et dans quel but ? Où et quand a-t-elle été prise ? Que décrit-elle ? Est-ce conforme à la

légende ou au post qui l'accompagne ? A-t-elle été modifiée ? Comment et pourquoi ? Il s'agit bien d'exercer son esprit critique pour juger de la fiabilité des images qui circulent sur le web.

Te poser les questions suivantes peut t'y aider, en cherchant les réponses dans la légende, le post ou l'article qui accompagnent la photo :

- 
- le nom du photographe est-il indiqué ?
- la source de la photo est-elle indiquée ? (agence ou site de presse, banque d'images,...)
- quand a-t-elle été prise ? (date)
- où a-t-elle prise ? (lieu)
- en observant attentivement la photo, peut-elle avoir été modifiée ?

Si la photo présente une situation étonnante, choquante, incroyable, et si les commentaires qui l'accompagnent sont indignés, parfois haineux ou malveillants, vérifie qu'elle n'a pas été manipulée à l'aide d'un moteur de recherche inversée d'images.

## **Pourquoi modifie-t-on des photographies ?**

Différentes motivations peuvent pousser à retoucher des photos :

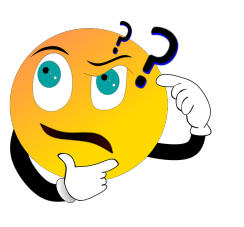

- pour faire le buzz : il s'agit alors souvent de "pièges à clics" ou *click bait*, chaque clic rapportant de l'argent à celui qui a publié la photo,
- pour s'amuser : nombre de photos sont retouchées pour faire rire,
- pour corriger un détail gênant pour les personnes représentées, et préserver leur image,
- pour simplifier la situation représentée et garder l'attention du lecteur sur ce qui est important pour celui qui la diffuse,
- pour faire passer un message politique ou idéologique. Il s'agit alors de manipulation et de propagande : personnes supprimées, recadrage, contrastes et couleurs accentuées… L'intention de tromper est alors manifeste.

#### *Exercices*

NB : pour chaque document web à consulter, le lien est proposé en url raccourcie et en QR code.

#### **1) Décrire une image**

a) Observe cette image et décris-la : que vois-tu ? Que se passe-t-il selon toi ?

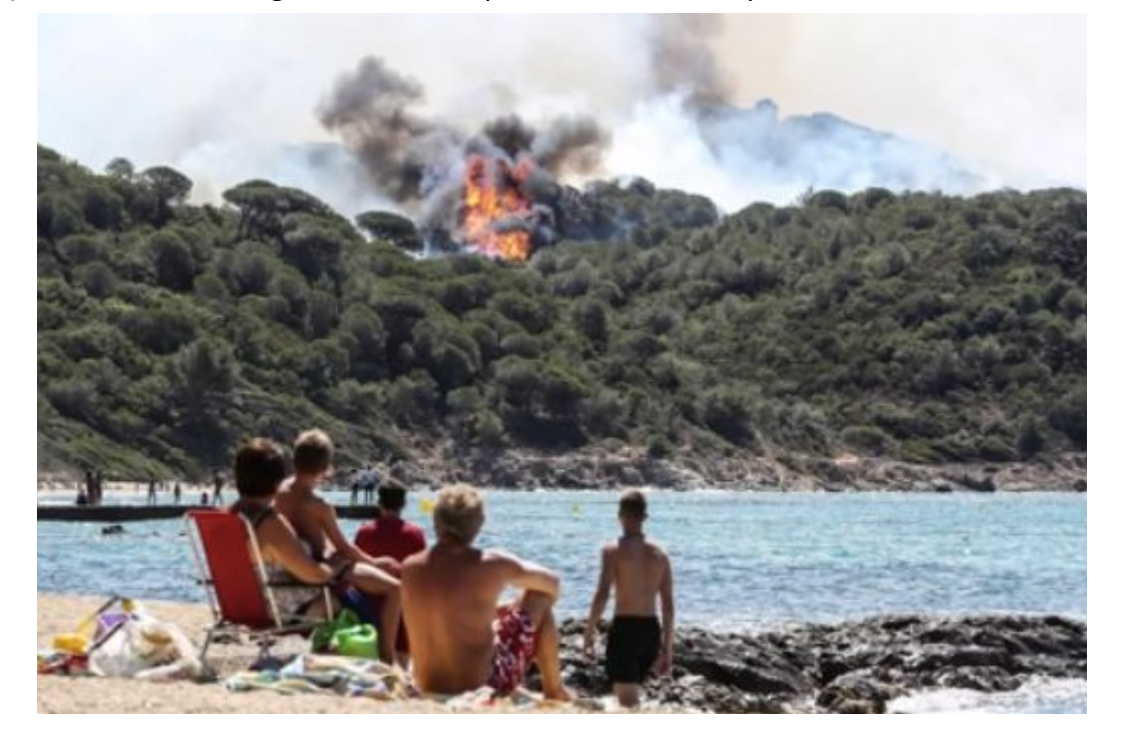

© Valérie Hache, photographe - Lumni

NB : Ces questions peuvent guider ton observation :

- Qu'est-ce qui est **représenté** sur l'image ? Personnages, paysages, objets, événements,....
- Quel est le **sujet** principal ?
- Quel est le **thème** ? actualité, religieux, historique, politique, publicitaire, artistique…
	- b) Une même image peut être décrite de différentes façons, de différents points de vue. Regarde comment l'ont décrite trois professionnels différents sur cette vidéo : [urlz.fr/cOog](https://urlz.fr/cOog)

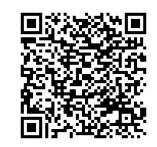

⇨ Observer attentivement une photographie permet également de trouver des indices pour vérifier si elle correspond à ce qui en est dit : l'événement qu'elle relate, le lieu où il se déroule, la date où il a eu lieu… et si elle a été retouchée. Les exercices suivants vont te permettre de t'y entraîner.

### **2) Trouver la localisation d'une image avec** *Google maps*

a) Observe attentivement cette photographie :

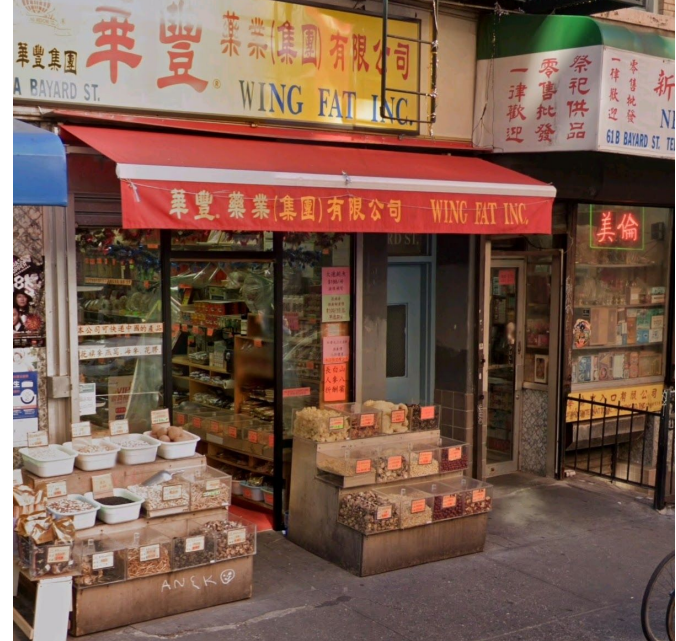

b) D'après toi, où a été prise cette photo ? Sur quels indices te bases-tu ? Est-ce que tout est écrit dans la même langue ?

c) Recherche des **indices** (numéro, nom de rue, etc) qui te permettront de déterminer où a été prise cette photo.

d) Rends-toi sur [Google Maps](https://www.google.fr/maps) ([urlz.fr/cQUX\)](https://urlz.fr/cQUX)

- ➔ Saisis l'adresse que tu as trouvée dans le moteur de recherche
- ➔ Compare la photo proposée par *Google maps* et celle du document : que constates-tu ?

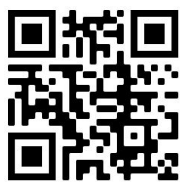

- → Indique la ville et le pays ; ces informations correspondent-elles aux hypothèses formulées au départ (question b) ?
- **3) Observer pour réfléchir : ce qui étonne doit questionner et être vérifié**

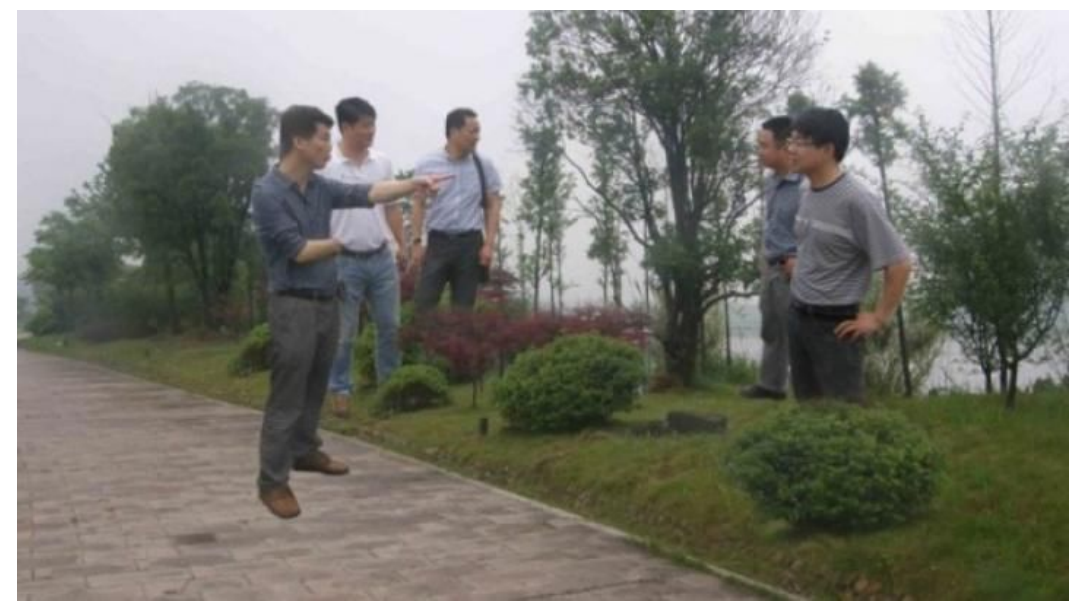

a) En observant cette photo, à quoi peux-tu voir qu'elle a été retouchée ?

b) A ton avis, qu'est-ce qui a été modifié sur cette photo ? comment ?

c) Connais-tu d'autres façons de retoucher une image ?

## **4) Trouver l'origine d'une image pour vérifier si elle est vraie**

a) Observe attentivement cette photographie :

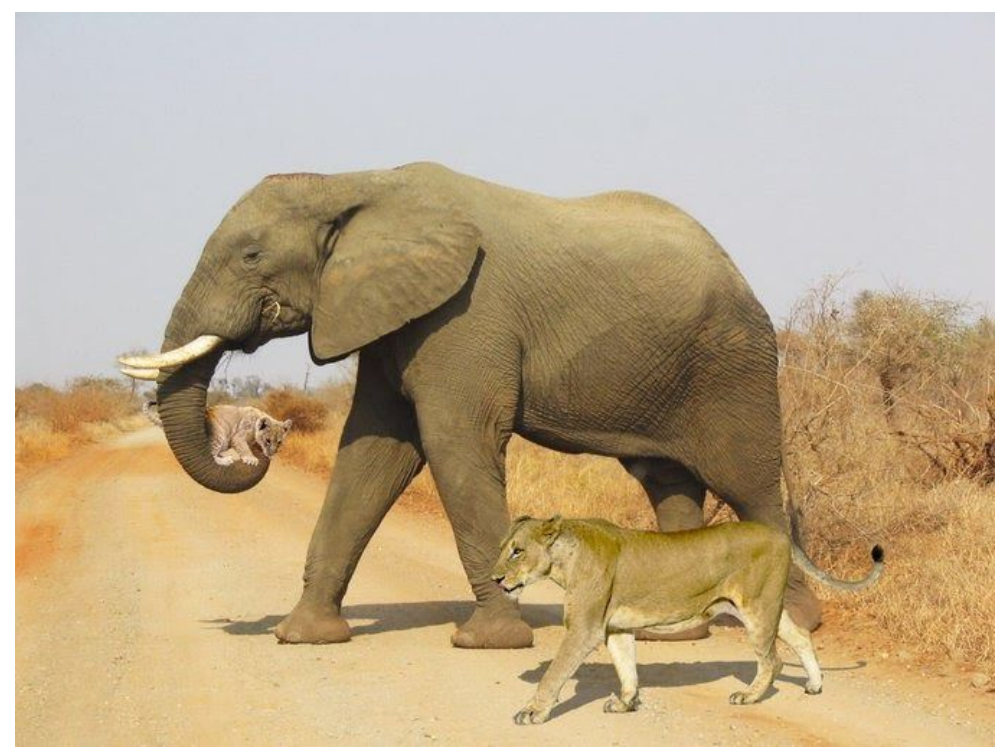

b) Invente une légende ou un titre à cette photo.

- c) Retrouve l'origine de la photo à l'aide d'un moteur de recherche d'images inversée :
- ➔ Rends-toi sur *Google images* :<https://images.google.fr/>
- → Clique sur l'icône représentant un appareil photo (recherche par image) dans la barre du moteur de recherche

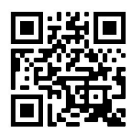

- ➔ Copie-colle l'adresse URL de l'image : [https://pbs.twimg.com/media/DZriDW0XkAA-\\_dH?format=jpg&name=small](https://pbs.twimg.com/media/DZriDW0XkAA-_dH?format=jpg&name=small) ou [urlz.fr/cRim](https://urlz.fr/cRim)
- **→ Combien de résultats obtiens-tu ?**
- → Quelles informations obtiens-tu en examinant la liste qui apparaît ? Peux-tu répondre aux questions suivantes : qui a pris la photo ? quand ? où ? a-t-elle été modifiée ?

*NB : Un tutoriel peut t'aider à utiliser Google images : [urlz.fr/cTLF](http://urlz.fr/cTLF)* 

d) Relance une recherche avec l'adresse URL de l'image sur un autre moteur de recherche d'images inversée : *[Tineye](https://tineye.com/)* **:** [www.tineye.com](http://www.tineye.com/).

*NB : Un tutoriel peut t'aider à utiliser Tineye : [urlz.fr/cTLG](https://urlz.fr/cTLG)* 

- → Classe les résultats par ordre chronologique à l'aide du filtre "Sort by / oldest" (classer par le plus ancien)
- **→** À quelle date a été publiée la photo pour la première fois ?

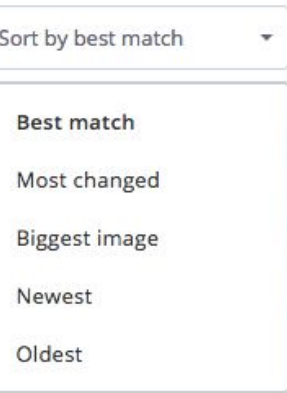

**→ Clique sur cette image, que constates-tu ?** 

e) À présent, choisis d'afficher les résultats en cliquant sur "*Sort by / best match*" (classer par la meilleure correspondance avec l'image de départ).

Choisis alors un des résultats les plus anciens, publié le 7/04/2018. Il est reproduit ci-dessous :

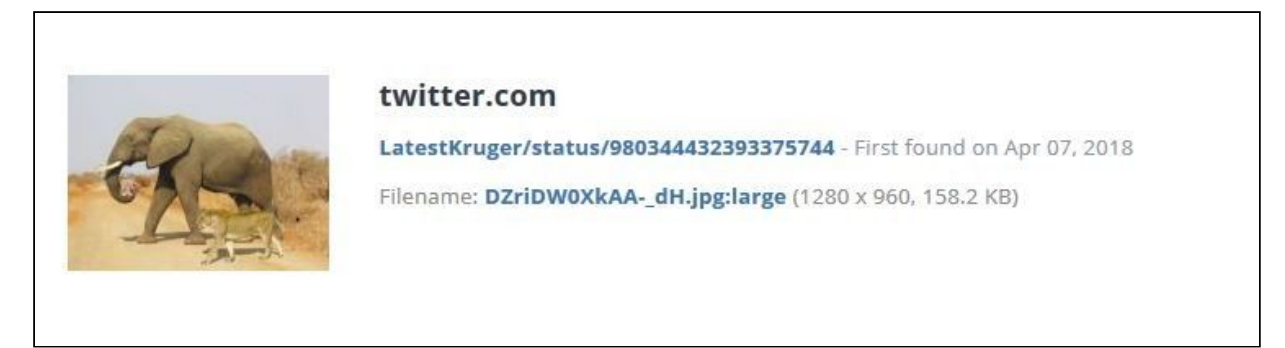

et nous renvoie à un tweet : [Lien vers le post Twitter](https://twitter.com/LatestKruger/status/980344432393375744). Le tweet est en anglais, ce qui peut complexifier la tâche d'interprétation. Analysons ensemble pas à pas ce post.

## **→** As-tu remarqué la date du post ?

Date du post :

#### → Par qui est signé ce post du Parc National de Kruger ?

*"Tinged by" :*

➔ En commentaire de ce post, nous avons un follower qui parle de *"#AprilFoolsDay joke"*. Quel rapprochement peux-tu faire avec le signataire du post ?

...

Nom du follower :

Lien avec le hashtag :

→ Si tu n'as pas deviné de quoi il est question, cherche la traduction du hashtag :

En anglais*, April fools day joke* signifie *:*

f) Cette photo a été également postée sur Facebook :

Julie I. Johnson a partagé une publication.  $8h \cdot Q$ 

C'était la meilleure photo de ce siècle. Une lionne et son bébé traversaient la savane mais la chaleur était excessive et le lionceau avait beaucoup de difficulté à marcher. Un éléphant s'est rendu compte que le lionceau allait mourir et il l'a aidé. Et nous les appelons des animaux sauvages. Classe! **n** 

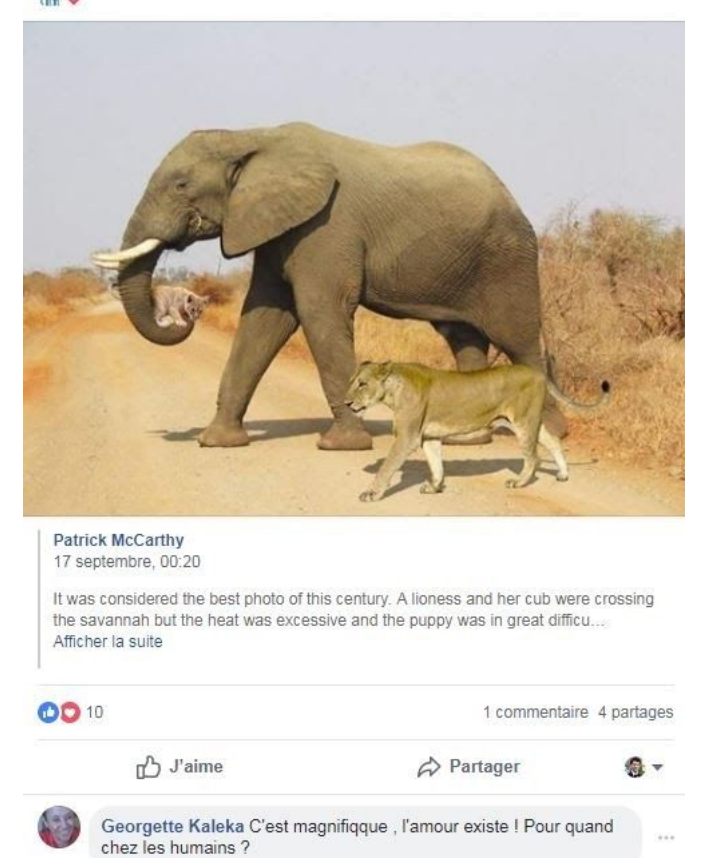

J'aime · 37 min

Après avoir lu le post, quelles remarques peux-tu faire ? Est-ce que ce post correspond aux recherches que tu as effectuées ?

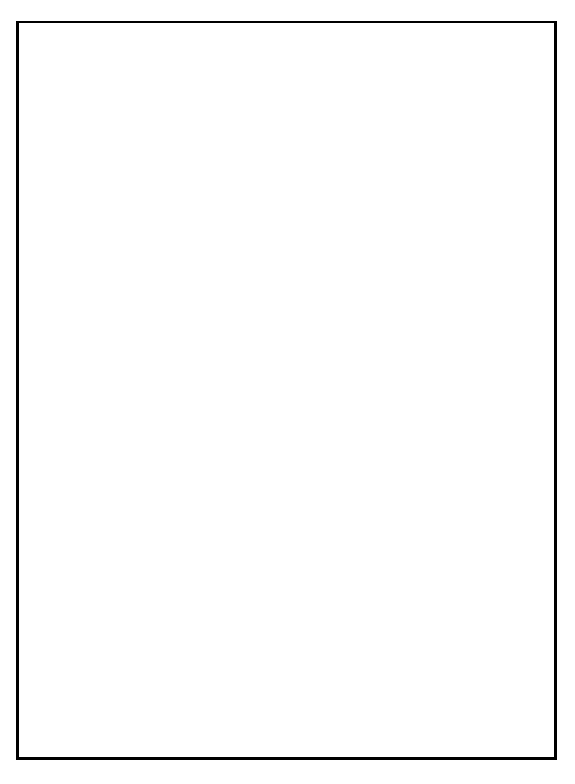

## **5) Le** *Deep fake*

## a) Si on jouait ? [Quel est le visage réel ?](http://www.whichfaceisreal.com/index.php) (urlz.fr/cTMH)

Maintenant que tu en sais un peu plus sur les fausses images, ce petit jeu te propose de tester tes capacités à différencier le visage d'une vraie personne d'un visage généré par une AI (ce qu'on appelle le *deep fake*). Sauras-tu distinguer lequel des deux visages qu'on te propose est réel ?

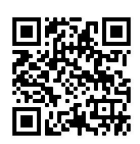

b) Le deep fake, qu'est-ce que c'est ? Regarde cette video : [Deepfake : danser comme un pro grâce à l'IA](https://youtu.be/BHjjh_MkJLI) (ou [urlz.fr/cPqb](https://urlz.fr/cPqb) )

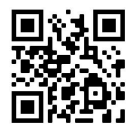

c) Après avoir regardé la vidéo, complète ce texte à trous en t'aidant des sous-titres :

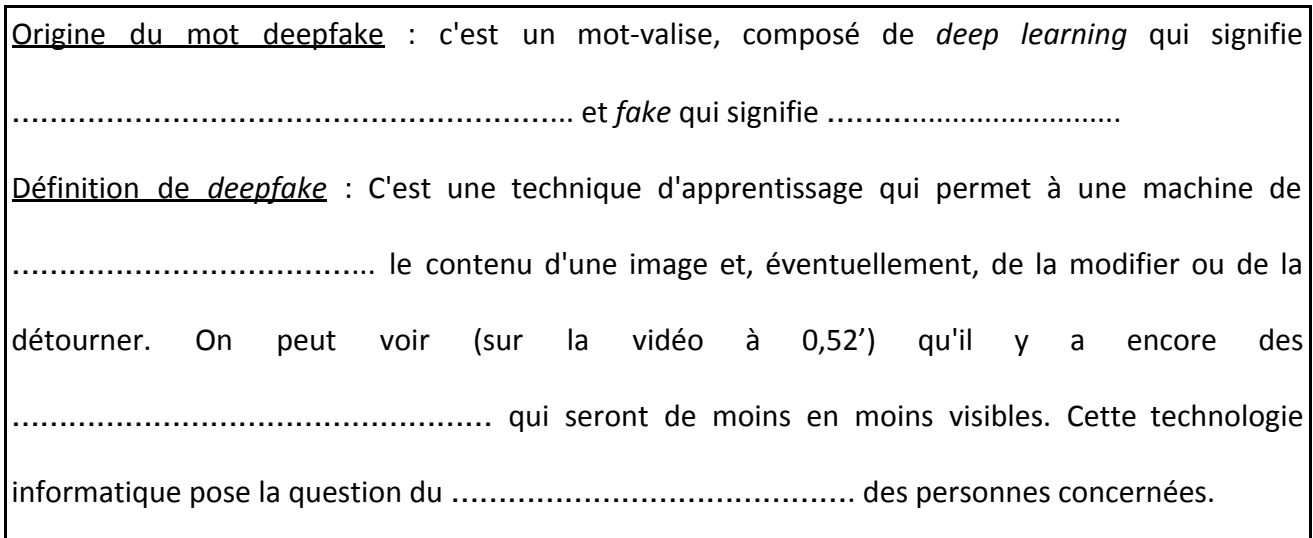

#### *Synthèse*

Une photographie peut être aujourd'hui facilement modifiée, retouchée grâce aux outils numériques, et rapidement diffusée sur les réseaux sociaux pour illustrer des idées, choquer, convaincre, même si elle ne correspond pas aux événements décrits ou dénoncés. Il s'agit alors de faire preuve de curiosité, et de vérifier quand une image nous interpelle, nous choque, nous surprend.

Dans cette vidéo, *INFO ou INTOX 2019 : Le [panorama](https://youtu.be/qlwN6JdIng8) des intox de l'année* [vérifiées](https://youtu.be/qlwN6JdIng8) pour vous (ou [urlz.fr/cOsB](https://urlz.fr/cOsB)), les journalistes "Les Observateurs" te donne quatre conseils :

- 1. Méfie-toi des légendes haineuses
- 2. En cas de doute, fais une recherche d'image inversée
- 3. Attention au son
- 4. Observe toujours attentivement l'image proposée.

Pour ne plus jamais partager de fausses images !

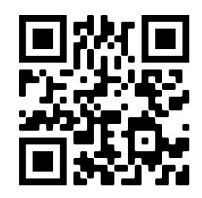

#### *Corrigés*

#### **1) Décrire une image**

Consulte cette vidéo pour la correction : [Incendie de forêt](https://www.lumni.fr/video/incendie-de-foret-dans-le-var#containerType=program&containerSlug=trois-regards-pour-voir) [dans le Var - Lumni](https://www.lumni.fr/video/incendie-de-foret-dans-le-var#containerType=program&containerSlug=trois-regards-pour-voir) (ou [urlz.fr/cOog\)](https://urlz.fr/cOog)

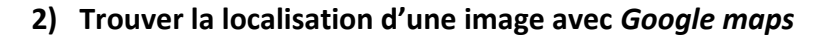

b) Peut-être en Chine, beaucoup d'idéogrammes chinois ; non, il y a plusieurs langues

c) 61 Bayard street, Wing fat inc

d) Les deux photos sont identiques. Il s'agit d'une photo prise dans le quartier de Chinatown à New York, aux Etats-Unis. Les informations obtenues ne correspondent pas aux hypothèses de départ

#### **3) Observer pour réfléchir : ce qui étonne doit questionner et être vérifié**

- a) En observant cette photo, à quoi peux-tu voir qu'elle a été retouchée ?
- → proportions des personnages non respectées ; surtout personnage à droite
- $\rightarrow$  erreur dans la perspective
	- b) A ton avis, qu'est-ce qui a été modifié sur cette photo ? comment ?
- $\rightarrow$  ajout de personnages
- $\rightarrow$  en mixant deux images différentes
- → avec un logiciel de retouche (par ex. Photoshop)

Retrouve sur le site des Observateurs de France 24 l'histoire de cette photo : [À Hangzhou, Photoshop donne des ailes aux fonctionnaires chinois](https://observers.france24.com/fr/20120521-hangzhou-photoshop-donne-ailes-fonctionnaires-chine) (ou [urlz.fr/cPph](https://urlz.fr/cPph))

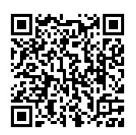

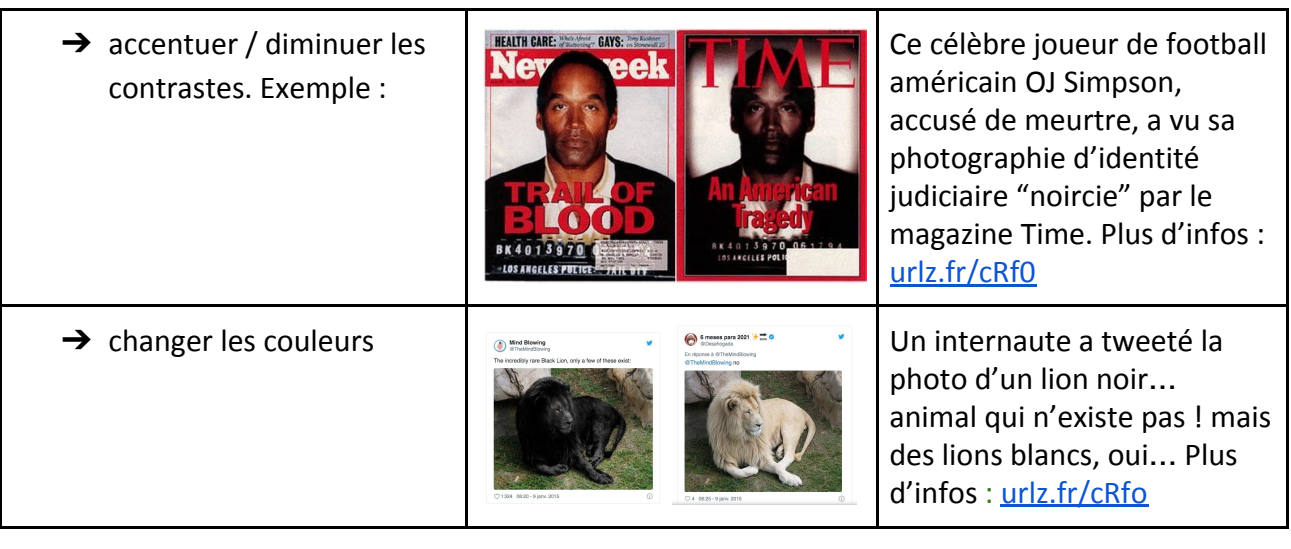

c) Connais-tu d'autres façons de retoucher une image ?

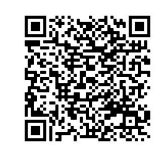

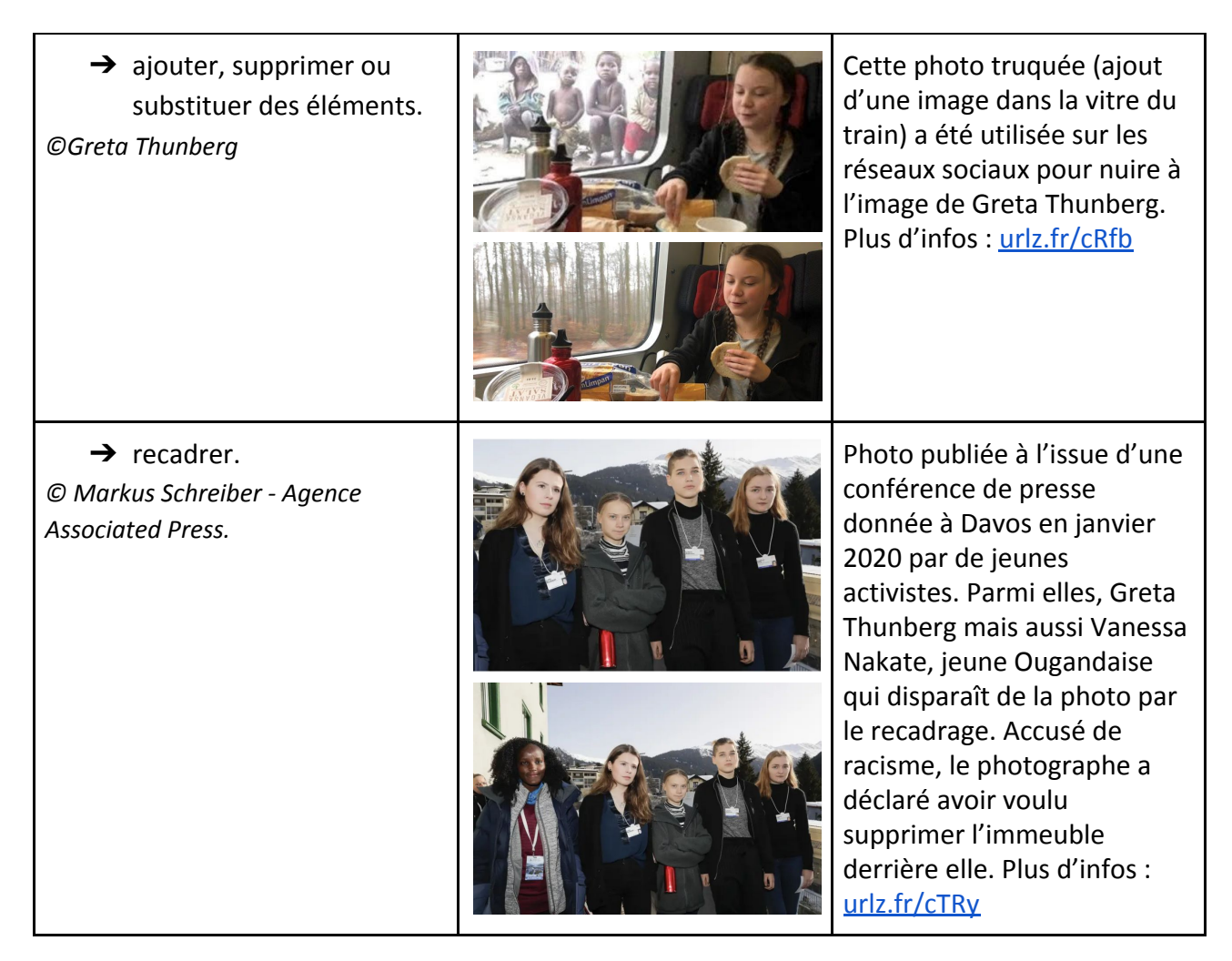

# **4) Trouver l'origine d'une image avec un moteur de recherche d'images inversée**

c) Nombre de résultats : 810 environ

- On peut répondre aux questions concernant la date, et l'identité de celui qui poste la photo (même si c'est un pseudo …). Ce n'est peut-être pas lui qui l'a prise…
- Il est plus compliqué de répondre à la question "où ?" car il y a beaucoup de sites commerciaux dans les premiers résultats.
- La photo a été modifiée car on peut comparer la photo originale avec une des "Images similaires" dans la page de résultats, qui montre l'éléphant seul sans la lionne et le lionceau.

Le nombre très important de résultats (environ 810) doit t'alerter. Cela signifie que cette photo a fait le "buzz", et indique qu'il faut être vigilant quant à son origine ; il y a des risques qu'elle ait été modifiée. D'ailleurs, dès la première page de résultats, un site indique que les images sont "*fakes*", fausses, ce qui est confirmé à la page suivante. Il ne faut donc pas se limiter à la première page de résultats et pousser l'observation aux deux ou trois pages suivantes.

Avec Google images, il est parfois compliqué d'analyser des résultats, surtout quand il y a beaucoup de réponses. Utiliser TinEye va permettre d'avoir des filtres supplémentaires qui vont faciliter l'analyse de l'image.

d) Recherche avec Tineye :

- Avec le filtre sort /by oldest, c'est la date du 6/03/2008 qui apparaît pour la 1e publication de la photo. On voit qu'il n'y a que l'éléphant, elle n'a pas été encore modifiée. Nous avons donc la confirmation que la photo a été retouchée.
- La date du post Twitter est 1er avril 2018 . Il est signé par Sloof Lirpa. "Sloof Lirpa" est l'anagramme de *april fools*. La traduction du hashtag *#Aprilfoolsday joke* est "blague du 1e avril…

Si tu hésites encore, rends-toi sur [le site d'AFP Factuel !](https://factuel.afp.com/ElephantLionceau) [urlz.fr/cTLI](https://urlz.fr/cTLI)

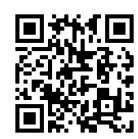

# **5) Connaître le** *deep fake*

Origine du mot deepfake : c'est un mot-valise, composé de "deep learning" qui signifie **apprentissage profond** et "fake" qui signifie **faux.**

Définition de deepfake : C'est une technique d'apprentissage qui permet à une machine de **reconnaître** le contenu d'une image et, éventuellement, de la modifier ou de la détourner. On peut voir (sur la vidéo à 0,52') qu'il y a encore des **imperfections** qui seront de moins en moins visibles. Cette technologie informatique pose la question du **consentement** des personnes concernées.